Crear Gráfico circular

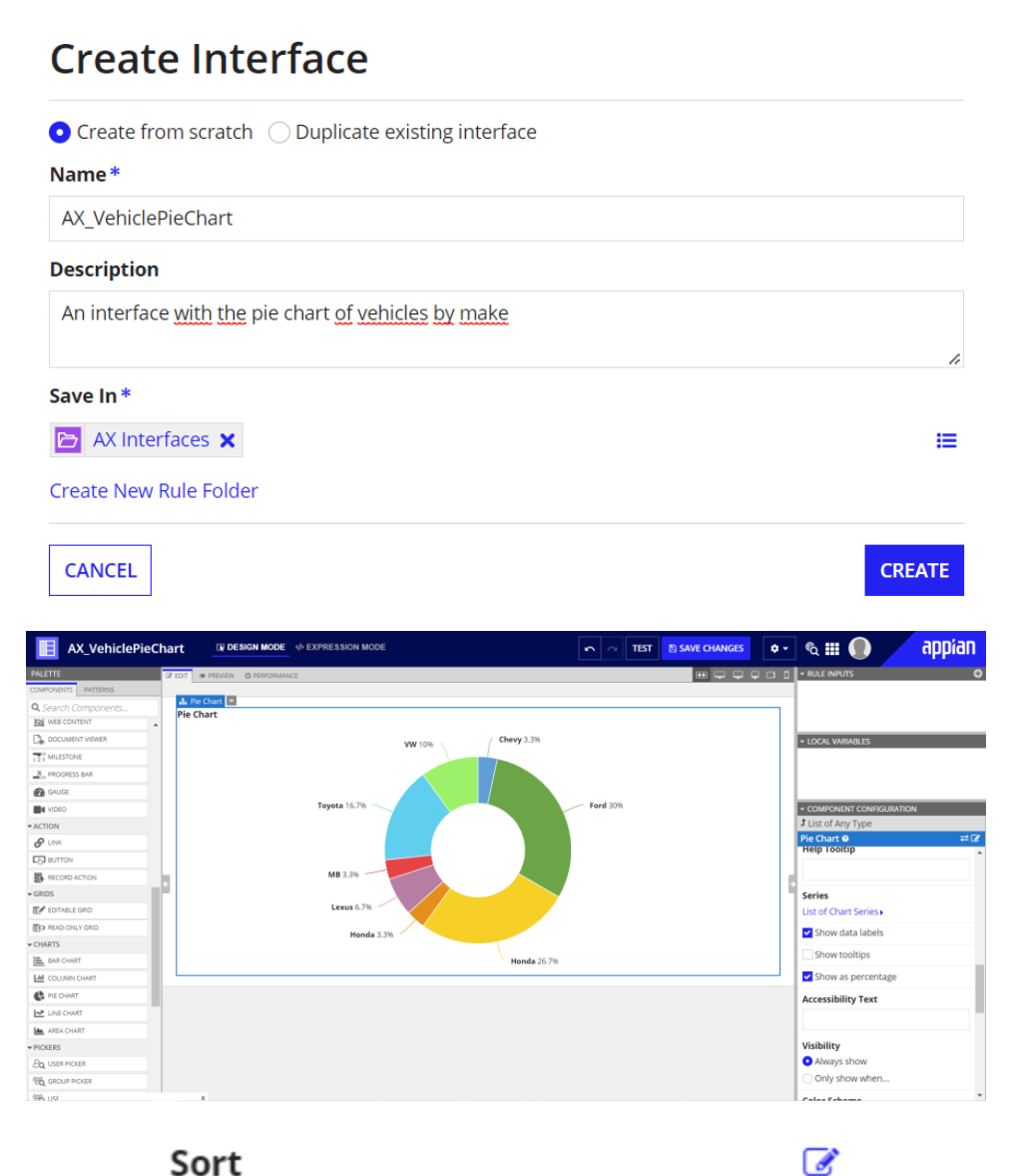

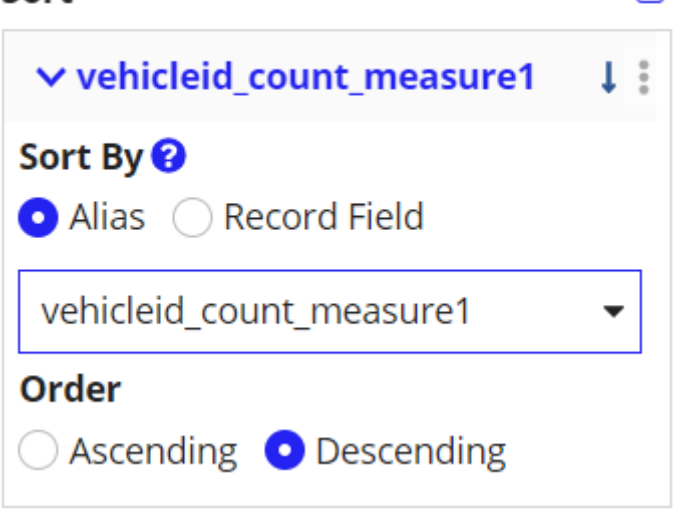

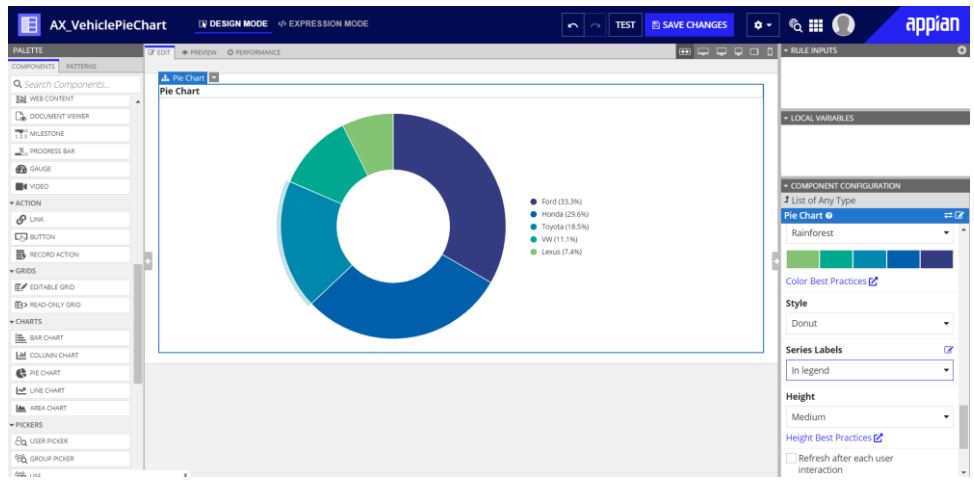

### *Gráfico de barras*

## **Create Interface**

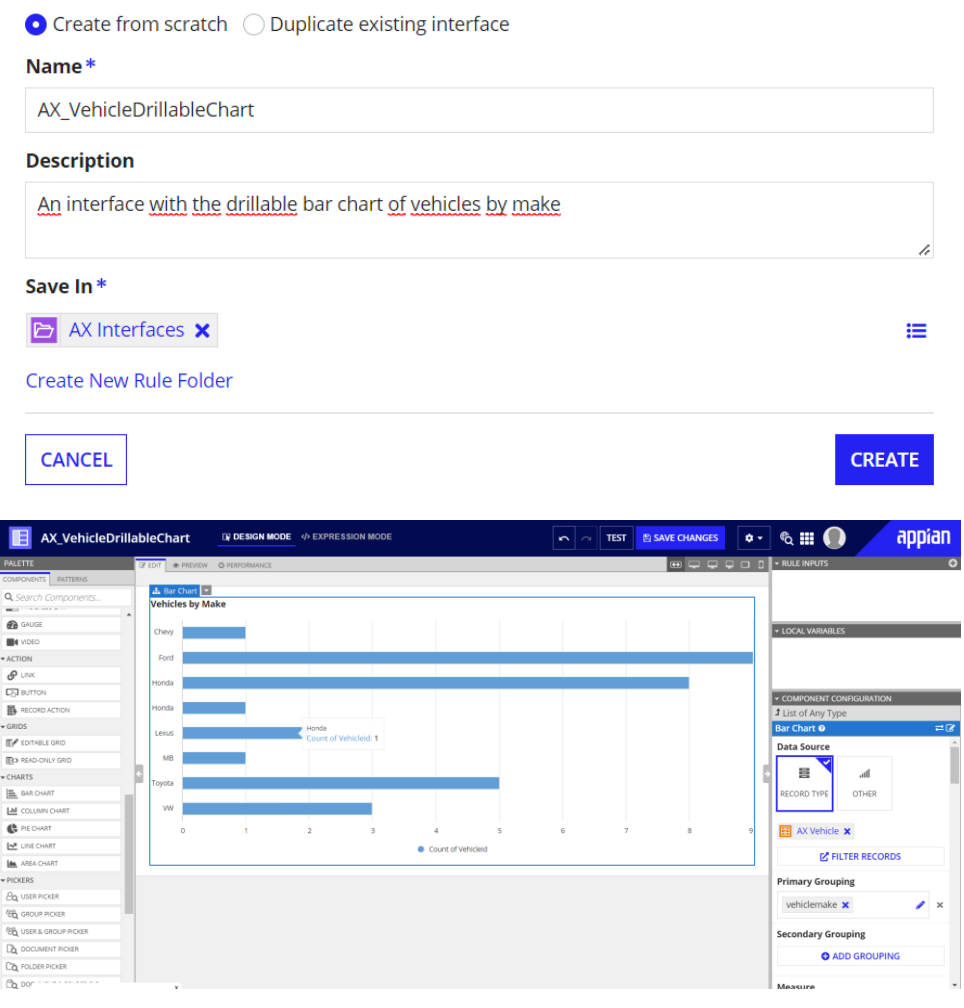

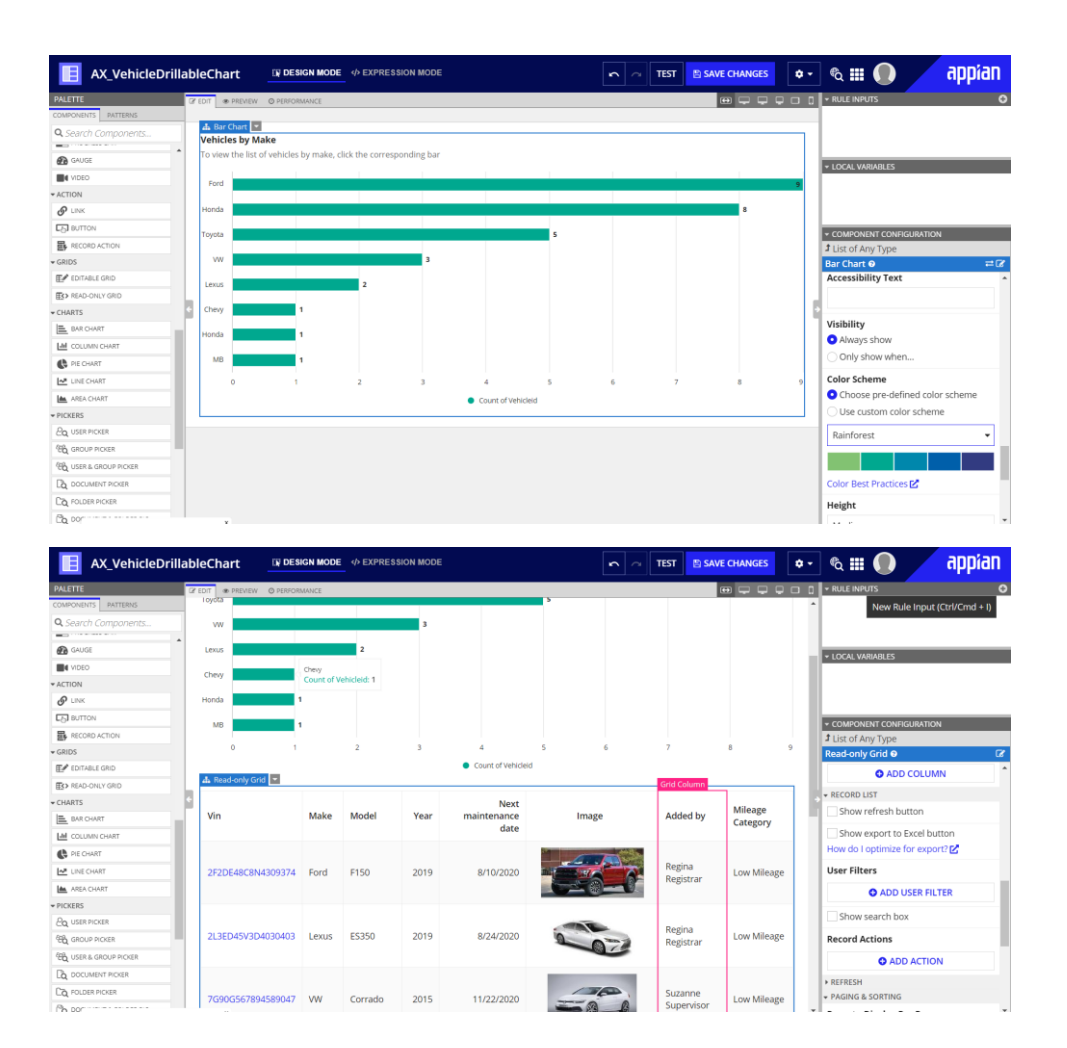

### **New Rule Input**

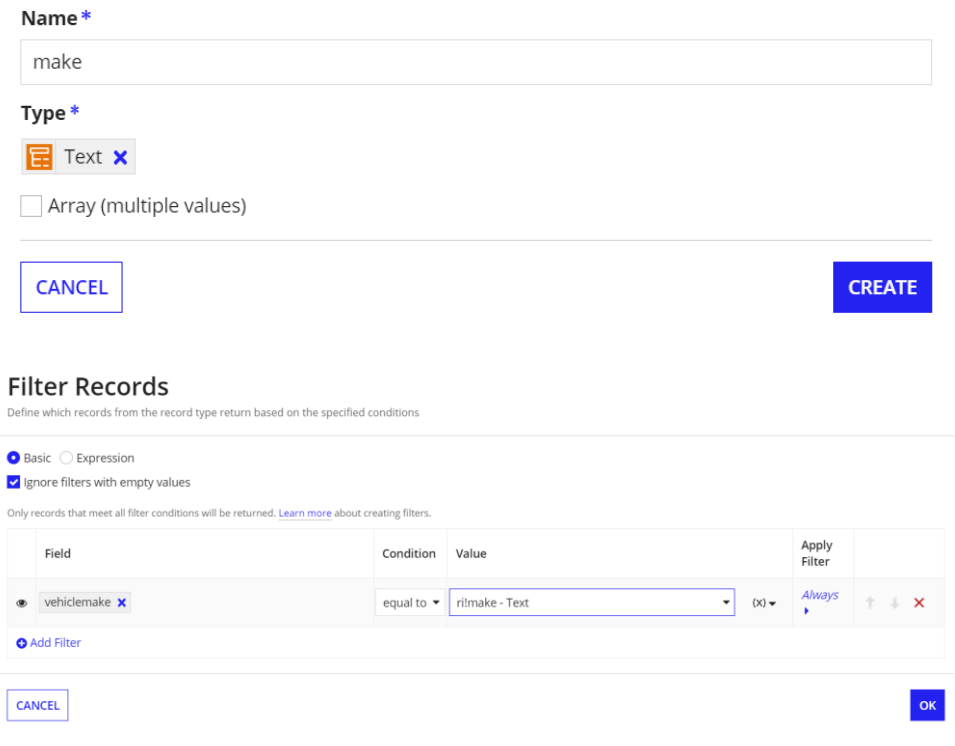

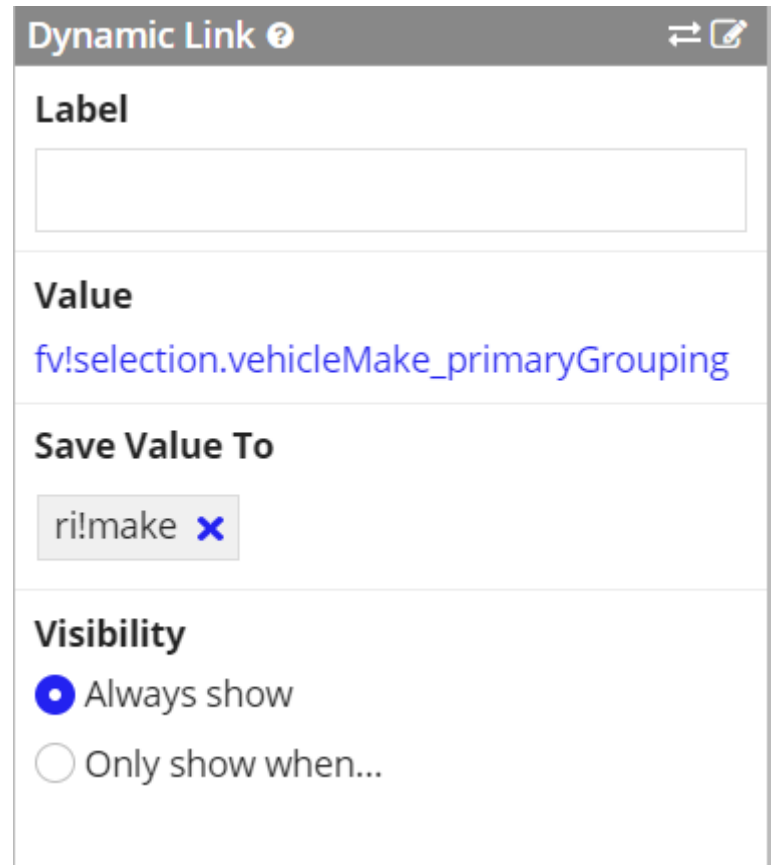

# **Visibility (Boolean)**

Determines whether the component is displayed on the interface. When set to false, the component is hidden and is not evaluated. Default: true.

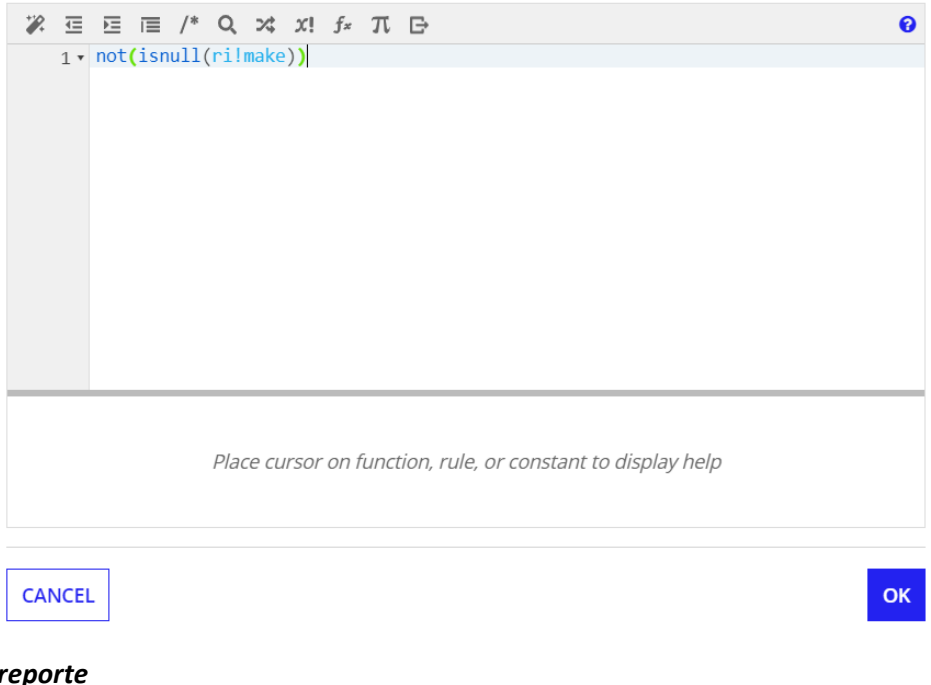

*Interfaz de reporte*

## **Create Interface**

 $\bullet$  Create from scratch  $\circlearrowright$  Duplicate existing interface

Name\*

AX\_VehicleReportInterface

**Description** 

An interface that shows the charts of vehicles by category and make

Save In\*

AX Interfaces **x** 

Create New Rule Folder

**CANCEL** 

**CREATE** 

≡

### **Contents (Any Type)**

Array of SAIL components to display in this column.

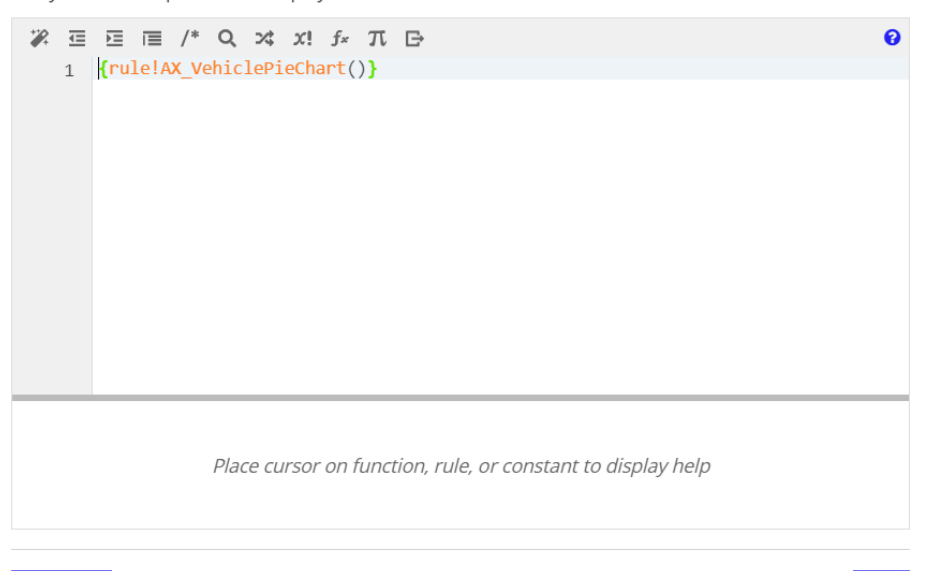

CANCEL

**OK** 

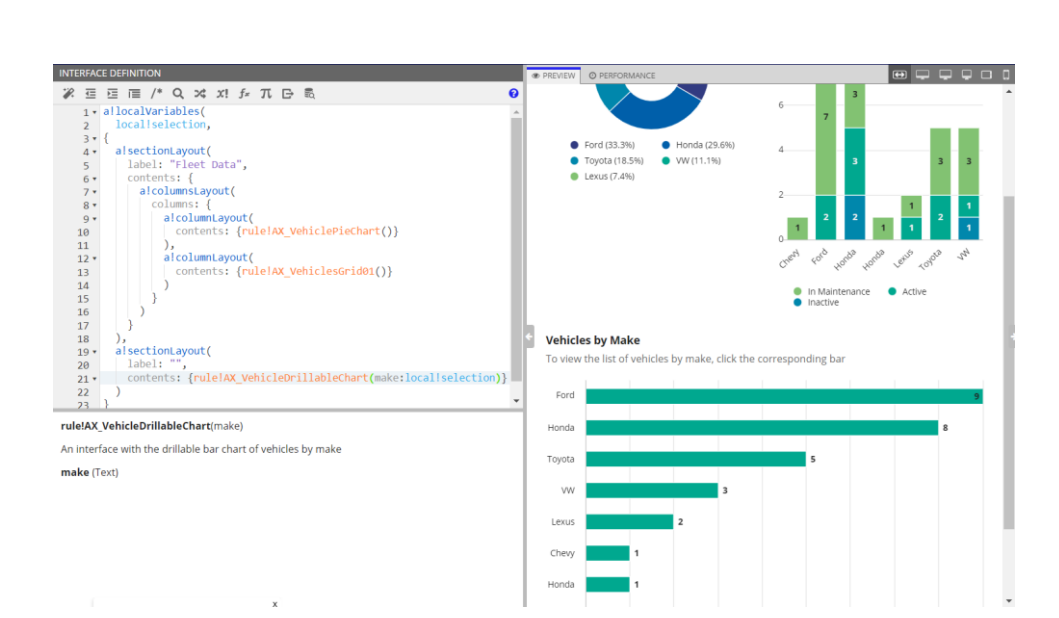

### Crear Objeto de reporte

## **Create Report**

#### Name\*

**AX Fleet Report** 

#### **Description**

Report for Supervisors and Registrars that contains all relevant vehicle analytics

#### Interface

E AX\_VehicleReportInterface **x** 

#### Save as Task Report

This report will only be available on the Tasks tab

**CANCEL** 

**CREATE** 

# **Review Report Security**

Tip: Basic users must have at least viewer rights to the report in order to access it in Tempo or on a site. Learn more  $\mathbb Z$ 

### **Name**

**B** AX Fleet Report

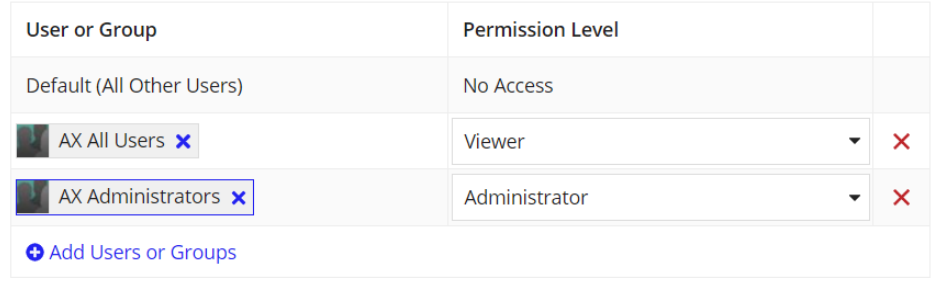

SAVE